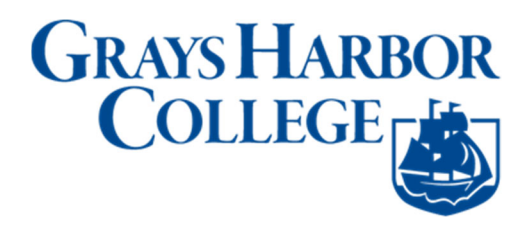

# **Screen Reader Mode**

**Purpose**: Use this document as a resource for how to enable Screen Reader mode within ctcLink.

**Audience**: All Staff, Faculty and Students

# **Instructions for Screen Reader Users**

- 1. To turn Screen Reader Mode on, select the **Action** menu button on the banner.
- 2. Press the **Enter** key.
- 3. Use the down arrow and choose the "My Preferences" submenu.
- 4. When the **My Preferences** page opens, in the main content area *General Settings* section, select the **Accessibility Layout** combo box.
- 5. Use the Enter key to expand the combo box and then choose the **Screen Reader Mode ON** option.
- 6. Select the **Save** button in the main content area of the page.
- 7. Use the **Enter** key to save the page.
- 8. Select the **Action** menu button on the banner.
- 9. Press the **Enter** key.
- 10. Use the **down arrow** key and choose the **Sign Out** submenu to Sign Out
- 11. We recommend that you clear your browser cache to ensure that the new display settings take effect.
- 12. **Sign In** again. This will ensure that screen reader mode is on.

# **Instructions for Individuals without Visual Impairment**

Follow the steps below to enable/disable screen reader mode for your user ID.

- 1. Select **My Preferences** submenu from the **Actions** menu button on the top banner. (Fig 1) Your Self‐Service tiles will vary.
- 2. In the **General Options** section, select one of the following options from the **Accessibility Layout** list:
	- a. *Screen reader mode off ‐* Select this option to disable accessibility features.
	- b. *Screen reader mode on ‐* Select this option to enable the accessibility features. (Fig 2)
- 3. **Save** your changes. (Fig 3)
- 4. We recommend that you clear your browser cache to ensure that the new display settings take effect.
- 5. **Sign out** of the system and s**ign in** again for your changes to take effect. Once you make this change, it will remain active until you decide to turn the Screen Reader Mode feature off.

### Fig 1

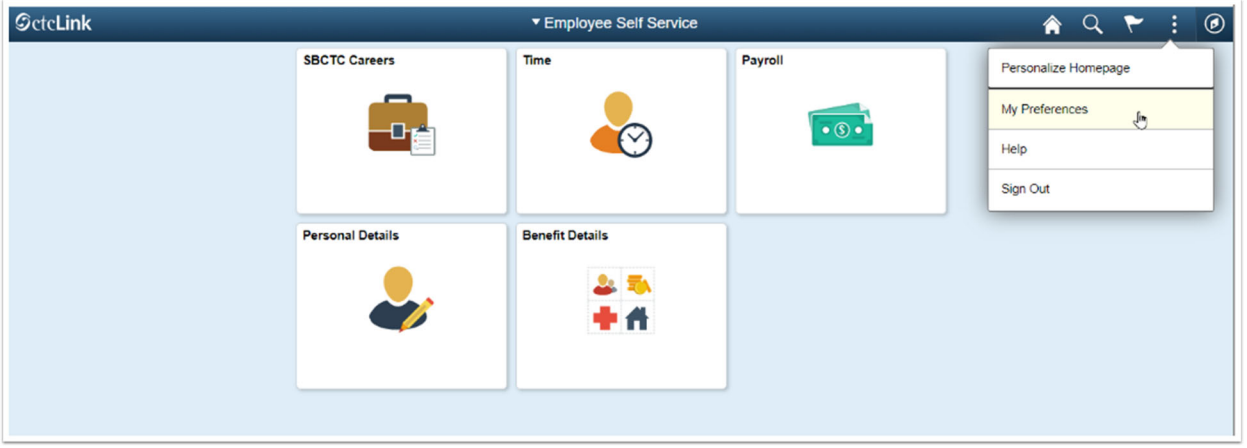

#### Fig 2

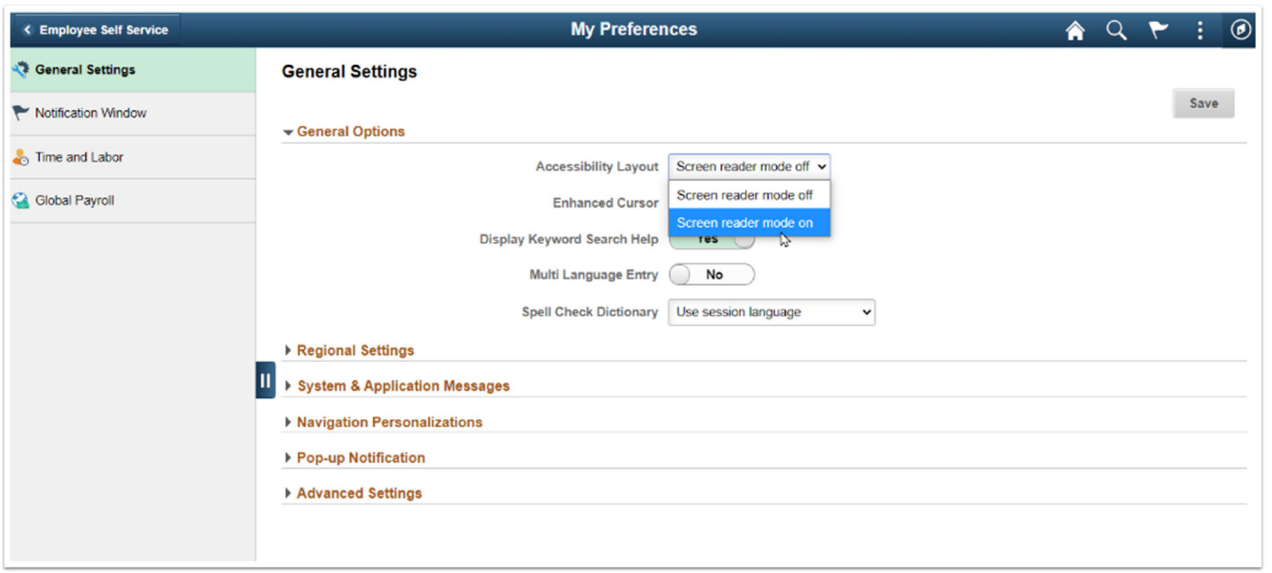

### Fig 3

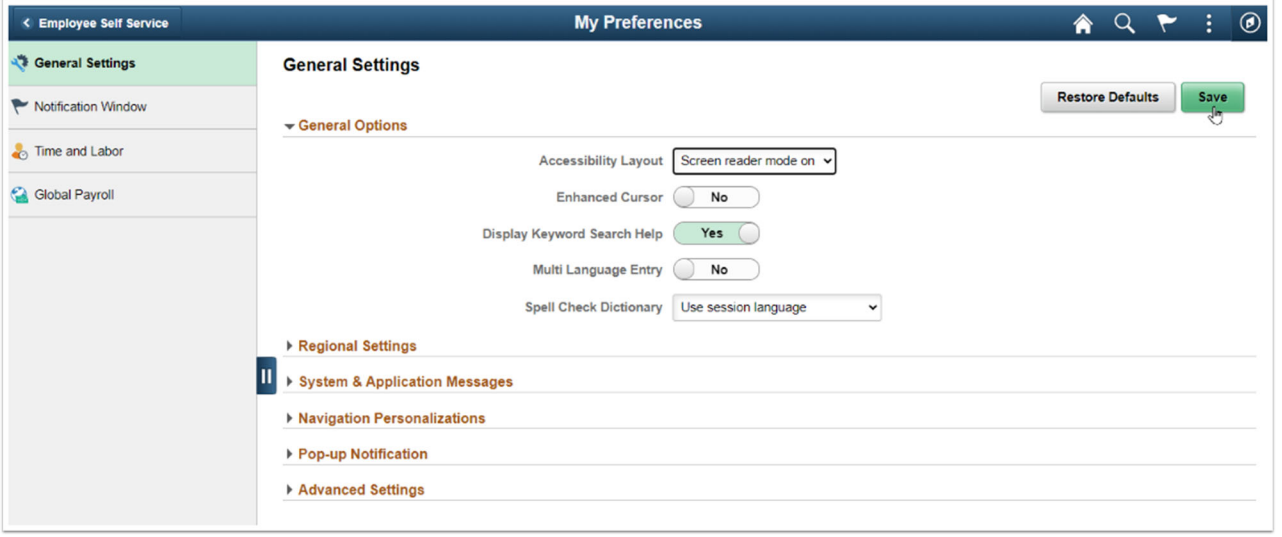